## **Melden von Spam- und Phishingmails**

- [EML-Datei mit Roundcube weiterleiten](#page-0-0)
- $\bullet$ [EML-Datei mit OWA \(Exchange\) weiterleiten](#page-0-1)

Wenn Sie empfangene Spam- und Phishing-Mails dem ZIM zur Kenntnis bringen möchten oder unsicher sind, ob es sich bei einer Nachricht um eine solche Mail handelt, leiten Sie diese **als EML-Datei** an die Adresse **[cert@hhu.de](mailto:cert@hhu.de)** oder an **[helpdesk@hhu.de](mailto:helpdesk@hhu.de)** weiter.

Leiten Sie Spam- und Phishing-Mails bitte möglichst immer aus den Online-Postfächern (Roundcube, OWA) heraus weiter, nicht über ein E-Λ Mail-Programm! Nur so ist sichergestellt, dass alle nötigen Informationen in den Metadaten der Mail erhalten bleiben.

Leiten Sie E-Mails bitte unter keinen Umständen aus dem Microsoft Outlook-Programm heraus weiter! Outlook verändert die Metadaten leider immer so, dass diese für Analysezwecke der IT-Sicherheit unbrauchbar werden.

## <span id="page-0-0"></span>**EML-Datei mit Roundcube weiterleiten**

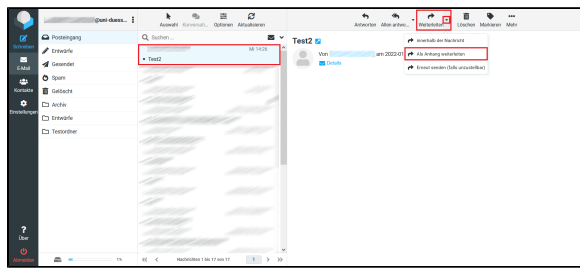

- 1. Melden Sie sich im Online-Mail-Portal **[https://roundcube.hhu.](https://roundcube.hhu.de) [de](https://roundcube.hhu.de)** an
- 2. Markieren Sie im Posteingang die betreffende Mail
- 3. Gehen Sie auf **Weiterleiten** und wählen Sie dann **Als Anhang weiterleiten** aus
- 4. Schicken Sie einfache Spamnachrichten bitte an [spamreport@h](mailto:spamreport@hhu.de) [hu.de](mailto:spamreport@hhu.de) und gefährlichere Phishing- oder Malware enthaltende Mails an [cert@hhu.de](mailto:cert@hhu.de)

## <span id="page-0-1"></span>**EML-Datei mit OWA (Exchange) weiterleiten**

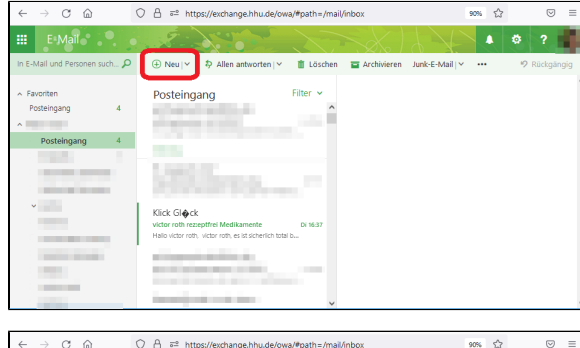

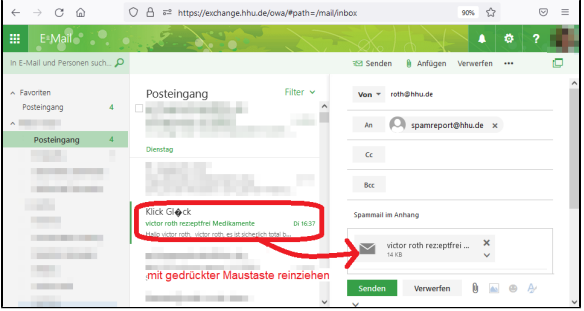

- 1. Melden Sie sich im Online-Mail-Portal **[https://exchange.hhu.](https://exchange.hhu.de) [de](https://exchange.hhu.de)** an
- 2. Legen Sie mit **Neu** eine neue E-Mail an
- 3. Schieben Sie die als Spam/Phishing verdächtigte Nachricht in diese neue E-Mail.
- 4. Schicken Sie einfache Spamnachrichten bitte an [spamreport@h](mailto:spamreport@hhu.de) [hu.de](mailto:spamreport@hhu.de) und gefährlichere Phishing- oder Malware enthaltende Mails an [cert@hhu.de](mailto:cert@hhu.de)